# 設計業務等の電子納品要領(案)

(農業土木工事編)

# 平成30年4月

香川県農政水産部

### 設計業務等の電子納品要領(案)

### - 目 次 -

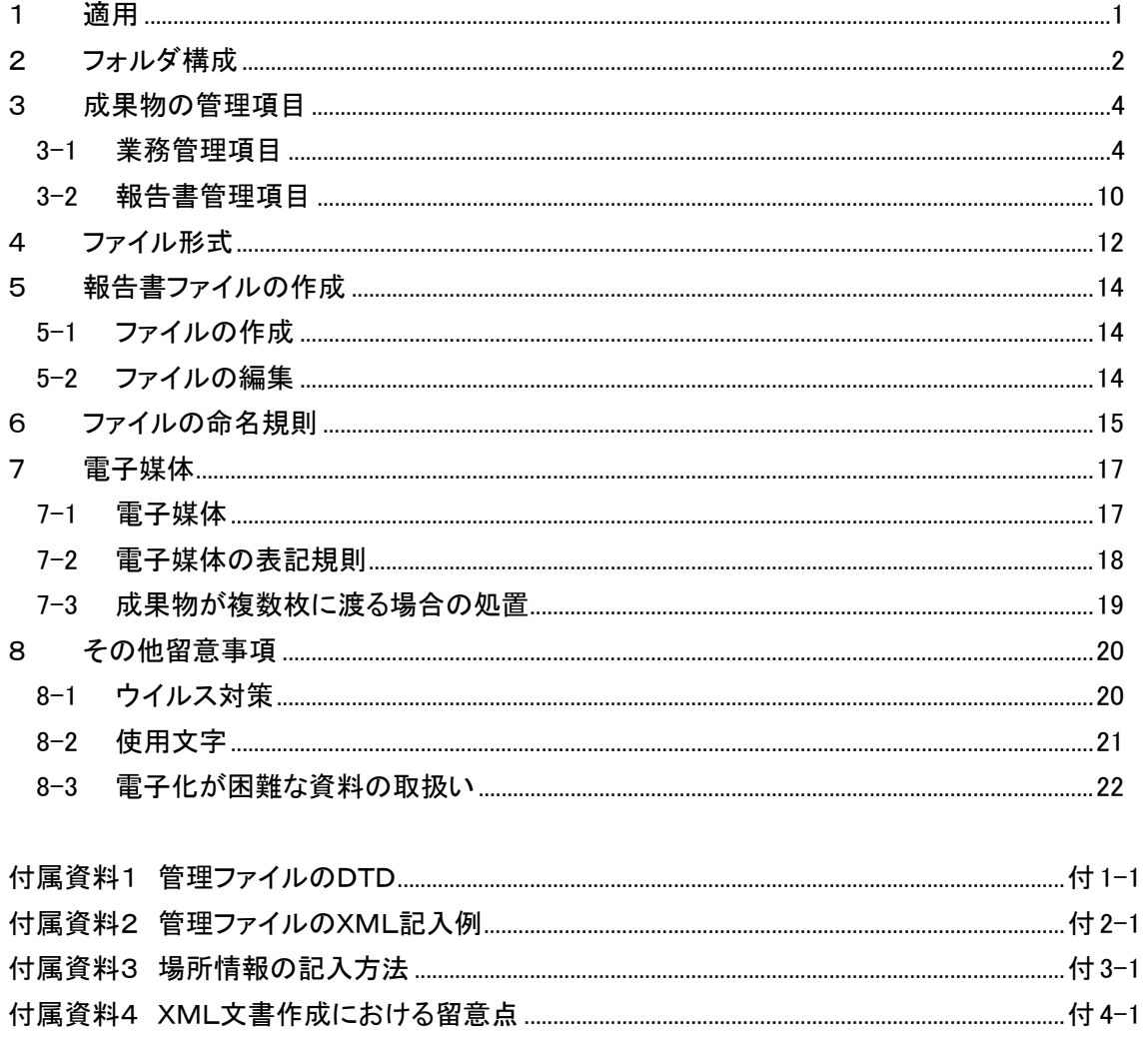

## 1 適用

「設計業務等の電子納品要領(案)」(以下、「本要領」という)は、<mark>香川県</mark>が発注する土 木工事に係る設計及び計画業務に係る土木設計業務等委託契約書及び設計図書において定 める成果物を電子的手段により提出する際の基準を定めたものである。なお、測量、地質・ 土質調査等に関する業務についてもこれに準ずる。

【解説】

・ 本要領は、表 1-1 に示される共通仕様書及び<mark>特記仕様書</mark>に規定される成果物に適用す ることを基本とする。

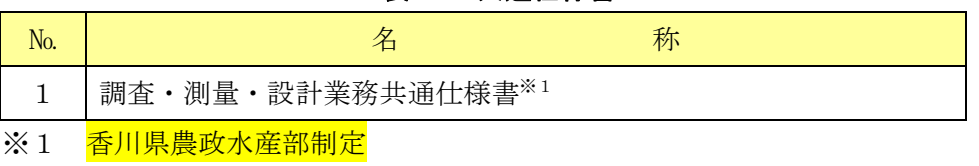

 ・ 本要領は、農林水産省の「設計業務等の電子納品要領(案)平成 23 年 3 月」に準拠 している。

#### 表 1-1 共通仕様書

## 2 フォルダ構成

電子的手段により引き渡される成果物は、図 2.1 に示されるフォルダ構成とする。 電子媒体のルート直下に「REPORT」、「DRAWING」、「PHOTO」、「SURVEY」、 「BORING」のフォルダ及び業務管理ファイルを置く。各管理ファイルを規定する DTD 及 び XSL ファイルも該当フォルダに格納する。ただし、XSL ファイルの格納は任意とする。 「REPORT」フォルダの下に「ORG」サブフォルダを置く。格納する電子データファイル がないフォルダは作成しなくてもよい。

各フォルダ及びサブフォルダに格納するファイルは、以下の通りとする。

- 「REPORT」フォルダには、報告書ファイル及び報告書管理ファイルを格納する。報 告書ファイルは、設計図書に規定する成果物のうち報告書、数量計算書、設計計算書、 概算工事費、施工計画書等の文章、表、図で構成される電子データファイルである。 DTD 及び XSL ファイルもこのフォルダに格納する。ただし、XSL ファイルの格納は 任意とする。「ORG」サブフォルダには、報告書オリジナルファイルを格納する。
- 「DRAWING」フォルダには、図面の電子データファイルを「電子化図面データの作 成要領(案)」に従い格納する。
- 「PHOTO」フォルダには、設計図書に規定する写真のうち、写真帳として納品する 写真の電子データファイルを「電子化写真データの作成要領(案)」に従い格納する。
- 「SURVEY」フォルダには測量の電子データファイルを「測量成果電子納品要領(案)」 に従い格納する。
- 「BORING」フォルダには地質・土質の電子データファイルを「地質・土質調査成果 電子納品要領(案)」に従い格納する。

フォルダ作成上の留意事項は次の通りとする。

- フォルダ名称は、半角英数大文字とする。
- 図 2-1 のフォルダの順番は例示であり、表示の順番はこれによるものではない。

#### 【解説】

- ・オリジナルファイルは、報告書ファイルの構成元となるファイルである。
- ・要領に記載されていないフォルダについては作成しないのが望ましい。

・本要領や他の要領はホームページ等で確認し最新のものを入手すること。また、正誤表等についても、 確認すること。

・ルートとは階層型ファイル構造における最上階層のディレクトリやフォルダのことをいう。

#### ※ DTD Document Type Definitions(文書型定義)

 XML文書では、ユーザが任意でデータ(タグ)の要素・属性や文書構造を定義したものをDTD(文書型定義)という。 文書に含まれるデータの要素名や属性や構造を表現する。

※ XSL eXtensible Style Language

 XML 文書の書式(体裁)を指定するスタイルシートを提供する仕様であり、「標準仕様書 TSX 0088:2006 拡張可 能なスタイルシート(XSL)1.1」、「JIS X 4169:2007 XSL 交換(XSLT)1.0」の規格がある。

※ 本要領の「電子化図面データの作成要領(案)」、「電子化写真データの作成要領(案)」、「地質・土質調査成果電子 納品要領(案)」は、いずれも香川県版(農業土木工事編)とする。

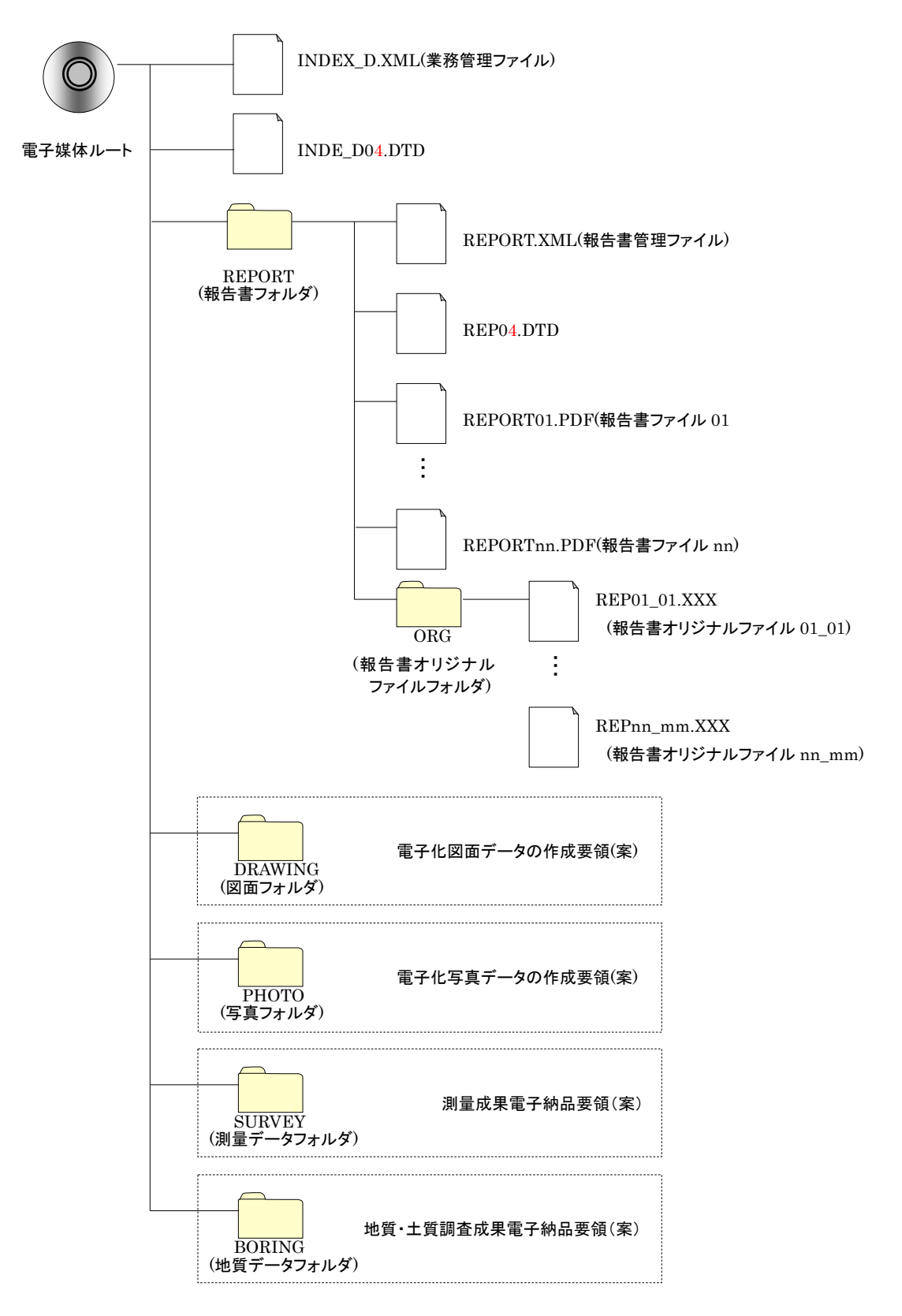

# 3 成果物の管理項目

## 3-1 業務管理項目

電子媒体に格納する業務管理ファイル(INDEX\_D.XML)に記入する業務管理項目は、 下表に示すとおりである。

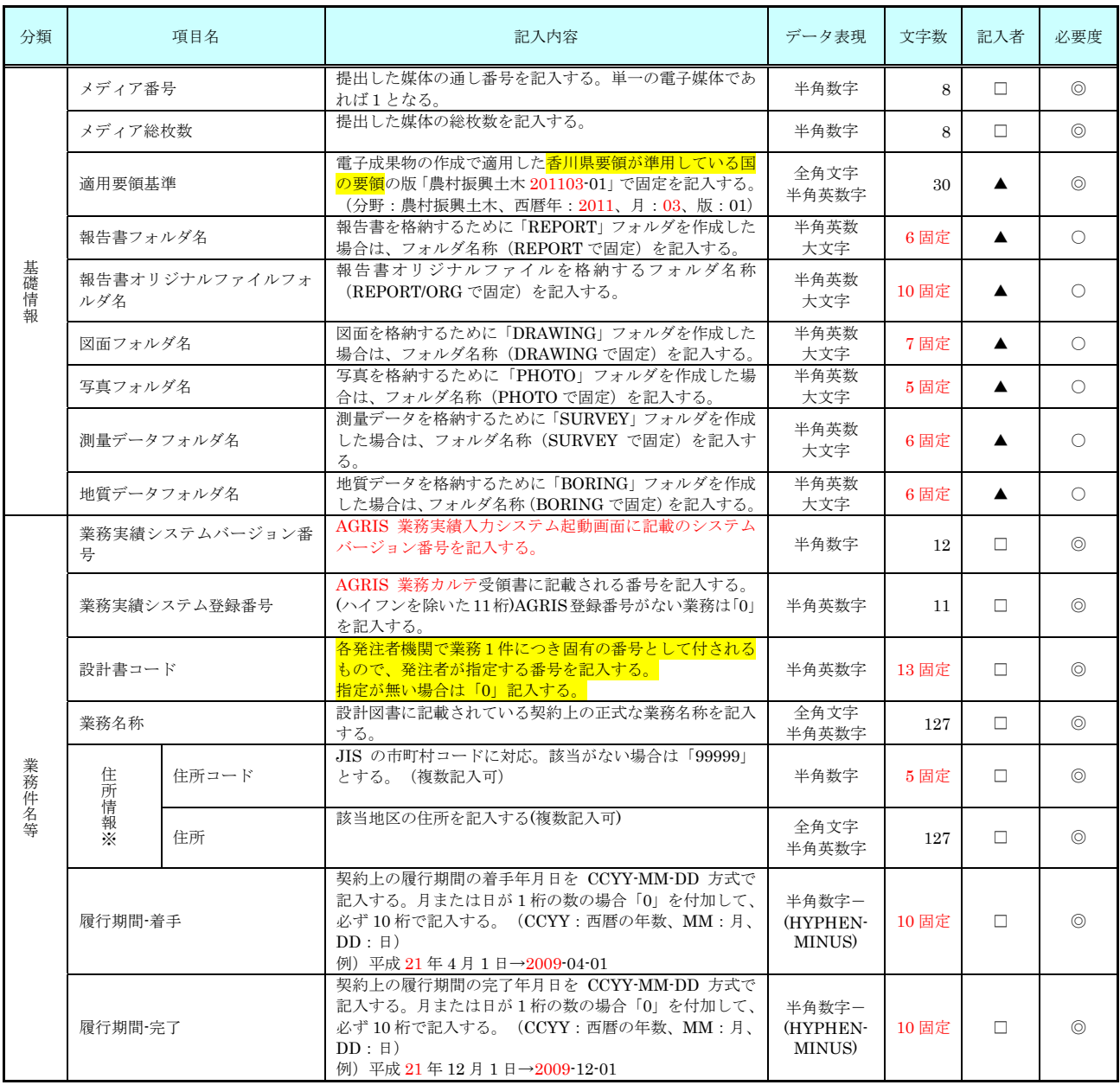

### 表 3-1 業務管理項目 (1/3)

## 表 3-1 業務管理項目 (2/3)

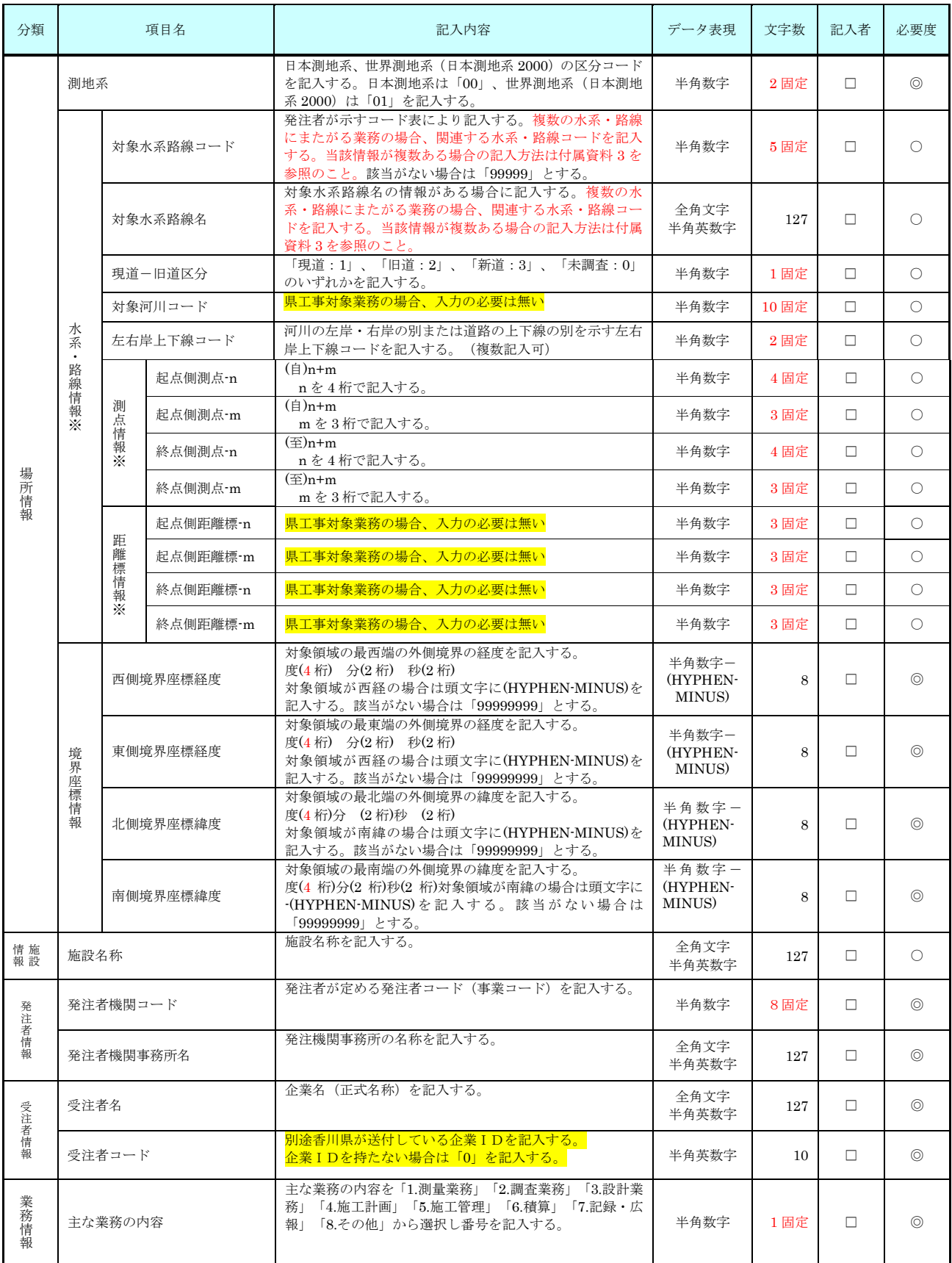

#### 表 3-1 業務管理項目 (3/3)

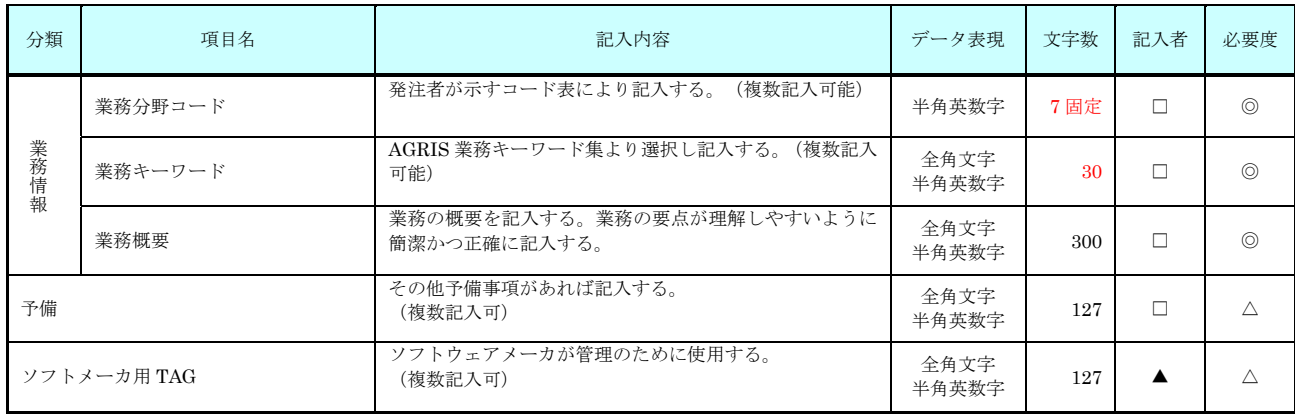

全角文字と半角英数字が混在している項目については、全角の文字数を示しており、半角英数字は、2文字で全角1 文字に相当する。表に示している文字数以内で記入する。

【記入者】□:電子成果物作成者が記入する項目。

- ▲: 電子成果物作成ソフト等が固定値を自動的に記入する項目。 【必要度】◎:必須記入。 ○:条件付き必須記入。(データがわかる場合は必ず記入する)
	- △:任意記入。

※複数ある場合にはこの項を必要なだけ繰り返す。

### 【解説】

#### (1) 基礎事項

- 業務管理項目は、成果物の電子データファイルを検索、参照、再利用していくための 属性項目である。
- 業務管理項目のデータ表現の定義は、「8-2 使用文字」に従う。
- 付属資料1に管理ファイルのDTD、付属資料2に管理ファイルの XML 記入例を示す。
- 業務番号は、発注者が定める「所属コード5桁」+「西暦年度4桁」+「事業種別コ ード4桁」+「業務・工事区分3桁」+「整理番号3桁」(数字19桁)を記入する。
- AGRIS(Agricultural and Rural Development Technical Consulting Records Information Service:アグリス)は、プロポーザル方式、指名競争方式により調査設 計業務等を発注するにあたって、手続きの透明性、客観性及び競争性をより一層高め つつ、技術力に信頼のおける業者を選択するため、全国のコンサルタント業者等に関 する業務実績情報、技術者情報、会社情報を整備し、データベース化することを目的 としている。
- AGRIS に未登録の業務は、「業務実績システム登録番号」に「0」を記入する。
- 受注者コードは、入札参加資格審査電子申請や電子入札システム利用者登録で利用す るため、香川県土木監理課から送付している企業IDを記入する。

#### (2) 場所に関わる情報の記入(詳細は付属資料3参照)

#### 1) 「住所コード」(必須記入項目)

住所コードは業務対象地域が位置する都道府県または市区町村を表し、JIS の市町村コ ードを参考に記入する。業務対象地域が複数の市区町村にまたがる場合は、該当する市区 町村コードを全て記入する(複数記入可)。業務対象地域の境界が判定し難い場合は、わ かる範囲で記入する。また、業務対象地域の範囲により、市区町村コード・都道府県コー ドを選択して記入する。特定の地域に該当しない業務(システム開発業務など)について は、「99999」(対象地域なし)を記入する。

住所コードを都道府県レベルで表す場合には、全 5 桁の住所コードのうち市区町村コ ード部(下3桁)を「000」として記入する。

> (例) 香川県全域を表す住所コード: 都道府県コード 市区町村コード 37000

#### 2) 「住所」(必須記入項目)

住所は設計図書等に指示されている住所、地名(○○事務所管内、○○川流域など)を 含め、当該地域の住所を記入する(複数記入可)。データ表現は全角文字・半角英数字と し、全角英数字は用いない。また、原則として住所に俗称は用いない。

#### 3) 場所情報

場所情報については、特定の場所・地域によらない業務を除き、「境界座標」を必ず記 入する。水系・路線により場所が示される業務においては「測点」または「距離標」のい ずれかを記入することができる。また、「測点」及び「距離標」は「対象水系路線名」、「対 象河川コード」(いずれも複数記入可)の件数に対応して複数記入することができる。

#### (A) 対象水系路線コード

発注者が示すコード表により記入する(複数記入可)。

#### (B) 対象水系路線名

対象水系路線名は対象水系路線名の情報がある場合に記入する(複数記入可)。

#### (C) 現道-旧道区分

現道-旧道区分は、「道路管理関係デジタル道路データベース標準 第 3.0 版 平成 15 年 4 月 財団法人 日本デジタル道路地図協会」に準拠し、「現道:1」、「旧道:2」、「新 道: 3」、「未調査: 0」のいずれかを記入する。

#### (D) 対象河川コード

県工事対象の業務の場合は記入の必要は無い。

#### (E) 左右岸上下線コード

場所情報として距離座標を記入する場合は、河川の左岸・右岸等の別または道路の上下 線の別を示す左右岸上下線コードを記入する。

(河川)00:不明、01:左岸、02:右岸、03:中州、99:その他

(道路)00:不明、10:上り線、20:下り線、30:上下線共通、99:その他

\*左右岸コードは発注者が示すコード表により記入する。

\*上下線コードは「道路管理関係デジタル道路データベース標準 第 3.0 版 平成 15 年 4 月 財団法人 日本デジタル道路地図協会」に基づき左右岸コードとのコードの重複を避 けるため「0」を付加して桁上げしている。

\*「99:その他」は水部・河川敷部外、車道部外等の場合に適用する。

#### (F) 測点

業務対象となる起点側測点及び終点側測点を測点番号(n)及び測点からの距離(m)の組 み合わせで記入する(複数記入可)。

#### (G) 距離標

業務対象となる起点側距離標及び終点側距離標について、起点側からの距離「○○○ km」「△△△m」を各々「距離標-n」及び「距離標-m」として記入する(複数記入可)。

#### (H) 境界座標(必須記入項目)

「境界座標」は世界測地系(日本測地系 2000)に準拠する。その範囲は対象範囲を囲 む短形の領域を示し、西側及び東側の経度と北側及び南側の緯度を各々度(3 桁)分(2 桁) 秒(2 桁)で表される 7 桁の数値を記入する。特定の地域に該当しない業務については、 「99999999」(対象地域なし)を各項目に記入する。「境界座標」は「対象領域の外側」

を記入する。なお、対象領域が南緯及び西経の場合は頭文字に「-」(HYPHEN-MINUS) を記入する。

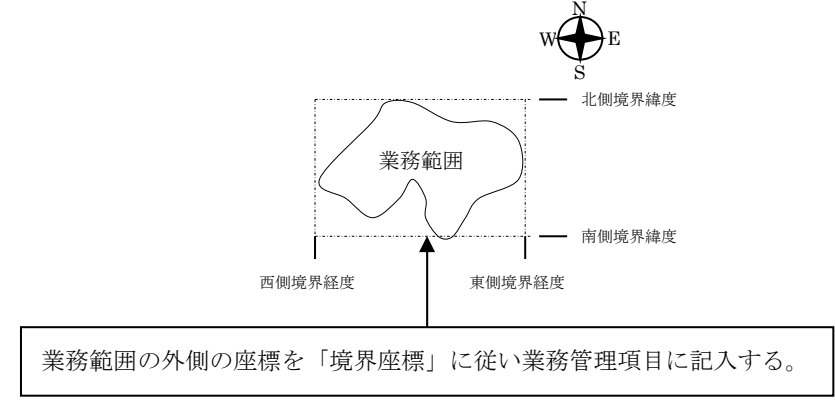

図 3-1 境界座標が示す範囲

### 〈境界座標の取得精度について〉

成果物の「業務管理ファイル」の管理項目に記入する境界座標の精度は、業務範囲にも よるが 100m 程度を目安とする(ちなみに、経緯度の 1 秒は地上距離で約 30m に相当す る)。なお、業務範囲が大きくなれば一般的に精度も粗くなるが、可能な範囲の精度で取 得することが望ましい。

## 3-2 報告書管理項目

電子媒体に格納する報告書管理ファイル(REPORT.XML)に記入する報告書管理項目は、 下表に示すとおりである。

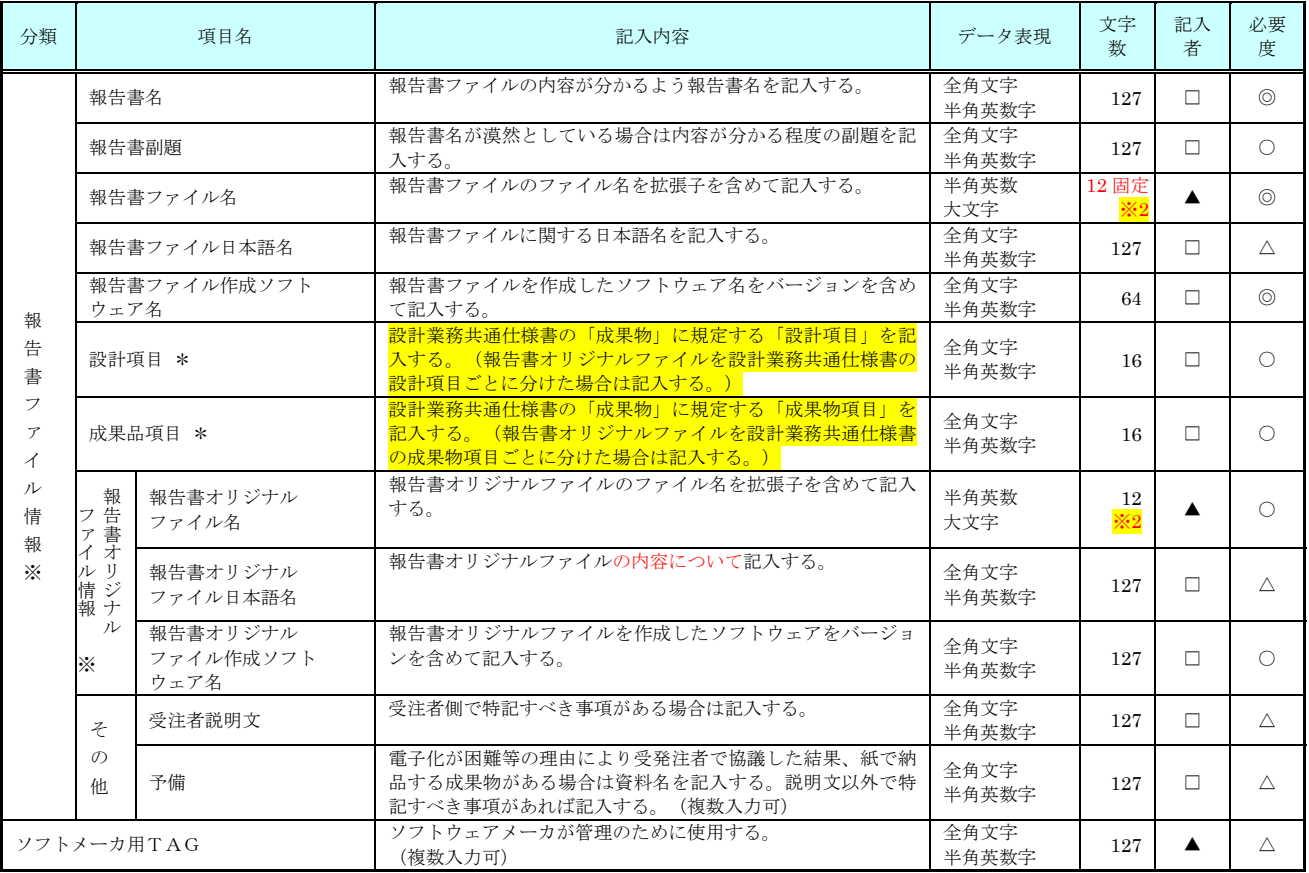

### 表 3-2 報告書管理項目

 全角文字と半角英数字が混在している項目については、全角の文字数を示しており、半角英数字は、2文字で全角1 文字に相当する。表に示している文字数以内で記入する。

【記入者】□:電子成果物作成者が記入する項目。

▲:電子成果物作成ソフト等が固定値を自動的に記入する項目。

【必要度】◎:必須記入。

○:条件付き必須記入。(データが分かる場合は必ず記入する) △:任意記入。

注) \*:設計項目と成果品項目は、重複する場合でも両方に記入する。

※複数ある場合にはこの項を必要な回数繰り返す。

※2:拡張子が docx 形式 (MS-Word) 又は xlsx 形式 (MS-excel) の場合は 13 文字数とする。

【解説】

- 報告書管理項目は、成果物の電子データファイルを検索、参照、再利用するなど活用 していくための属性項目である。
- 報告書管理項目のデータ表現の定義は、「8-2 使用文字」に従う。
- 付属資料1に管理ファイルのDTD、付属資料2に管理ファイルのXML記入例を示す。
- 文書中に組み込んだ図、表、写真のオリジナルファイルは、電子媒体への格納は不要 である。なお、電子媒体へ格納する場合のオリジナルファイルの形式については調査 <mark>職員</mark>と協議する。
- 報告書管理ファイルの DTD、XML 内では、成果物の標記は「成果品」となっている が、標記は変更せずに「成果物」と読み替えることとする。

## 4 ファイル形式

成果物のファイル形式は、以下のとおりとする。

- 業務管理ファイル及び報告書管理ファイルのファイル形式は XML 形式 (XML1.0 に準拠)とする。
- 報告書ファイルのファイル形式については PDF 形式とする。
- 報告書オリジナルファイルを作成するソフト及びファイル形式については、<mark>調査</mark> 職員と協議し決定する。
- 図面管理ファイルは、「電子化図面データの作成要領(案)」、写真管理ファイルは 「電子化写真データの作成要領(案)」、測量情報管理ファイルは、「測量成果電子 納品要領(案)」、地質・土質情報管理ファイルは、「地質・土質調査成果電子納品 要領(案)」に準じる。
- 図面ファイルのファイル形式は「電子化図面データの作成要領(案)」に準じる。
- 写真ファイルのファイル形式は「電子化写真データの作成要領(案)」に準じる。
- 地質・土質データのファイル形式は「地質・土質調査成果電子納品要領(案)」に準 じる。
- 測量データのファイル形式は「測量成果電子納品要領(案)」に準じる。
- 各管理ファイルのスタイルシートの作成は任意とするが、作成する場合は XSL に 準じる。

【解説】

- 本要領「2フォルダ構成」に示したように、業務管理ファイル及び報告書管理ファイ ルのファイル形式は XML 形式とする。
- 報告書ファイルは、設計図書に規定する成果物のうち報告書、数量計算書、設計計算 書、概算工事費、施工計画書等の文章、表、図で構成される電子データファイルであ る。成果物を受領した発注者側においてもデータの再利用を行う場合があり、これに 資するようなファイル形式である必要があることから、報告書ファイルは PDF 形式 で作成し、報告書オリジナルファイルも提出する。
- 報告書ファイルの許容される 1 ファイルあたりの最大容量は、<mark>10MB を目安とする</mark>。
- 報告書オリジナルファイルは、報告書ファイルを作成する元となるファイルである。
- 「5報告書ファイルの作成」に PDF 形式で作成する際の留意事項を示す。
- 報告書オリジナルファイルに挿入するポンチ絵等は、「電子化図面データの作成要領 (案)」に従う必要はない。また、報告書オリジナルファイルに図として挿入する写真 等についても「電子化写真データの作成要領(案)」に従う必要はないが、「BMP」 「JPEG」「GIF」「TIFF」など、一般的なソフトで閲覧できる画像形式とすることが 望ましい。
- 各管理ファイルの閲覧性を高めるため、スタイルシートを用いてもよいが、XSL に準 じて作成する。スタイルシートを作成した場合には、各管理ファイルと同じ場所に格 納する。

●拡張子が4文字以上<mark>(dowx 形式及び xlsx 形式は除く)</mark>、ファイル間でリンクや階層を 持った資料など、本要領に寄りがたい場合は、ファイルを圧縮して該当するフォルダ に格納する。圧縮ファイル形式は<mark>調査職員</mark>と協議し決定する。

#### ※ XML eXtensible Markup Languagu(拡張型構造化記述言語)

ユーザが任意でデータ(タグ)の要素・属性や論理構造を定義できる記述言語(メタ言語)であり、1998 年 2 月に W3C(WWW コンソーシアム)において策定された。

#### ※ PDF Portable Document Format

PDF は、プラットホームに依存しないファイル形式で、文書を作成した環境と別環境(異なる機種、OS)との間に おける文書交換を可能にする。

## 5 報告書ファイルの作成

### 5-1 ファイルの作成

- 用紙サイズは、A4縦を基本とする。
- 印刷を前提とした解像度、圧縮の設定を行う。
- 不要なフォントの埋め込みは行わない。また、特殊なフォントは用いない。

【解説】

- 用紙サイズをA4縦の標準設定で、ファイル変換する。
- 報告書ファイルを印刷した時に、文書、表、図、写真の中身が判読できるように 解像度や圧縮を設定して、ファイル変換する。

### 5-2 ファイルの編集

- PDF 形式の目的である「しおり(ブックマーク)」を報告書の目次と同じ章、節、 項(見出しレベル 1~3)を基本として作成する。また、当該ファイル以外の別フ ァイルへのリンクとなるしおりに関しては、大項目(章)に関してのみ作成する。
- パスワード、印刷・変更・再利用の許可等のセキュリティに関する設定は行わな  $V_{0}$

## 6 ファイルの命名規則

ファイル名・拡張子は、半角英数大文字とする。

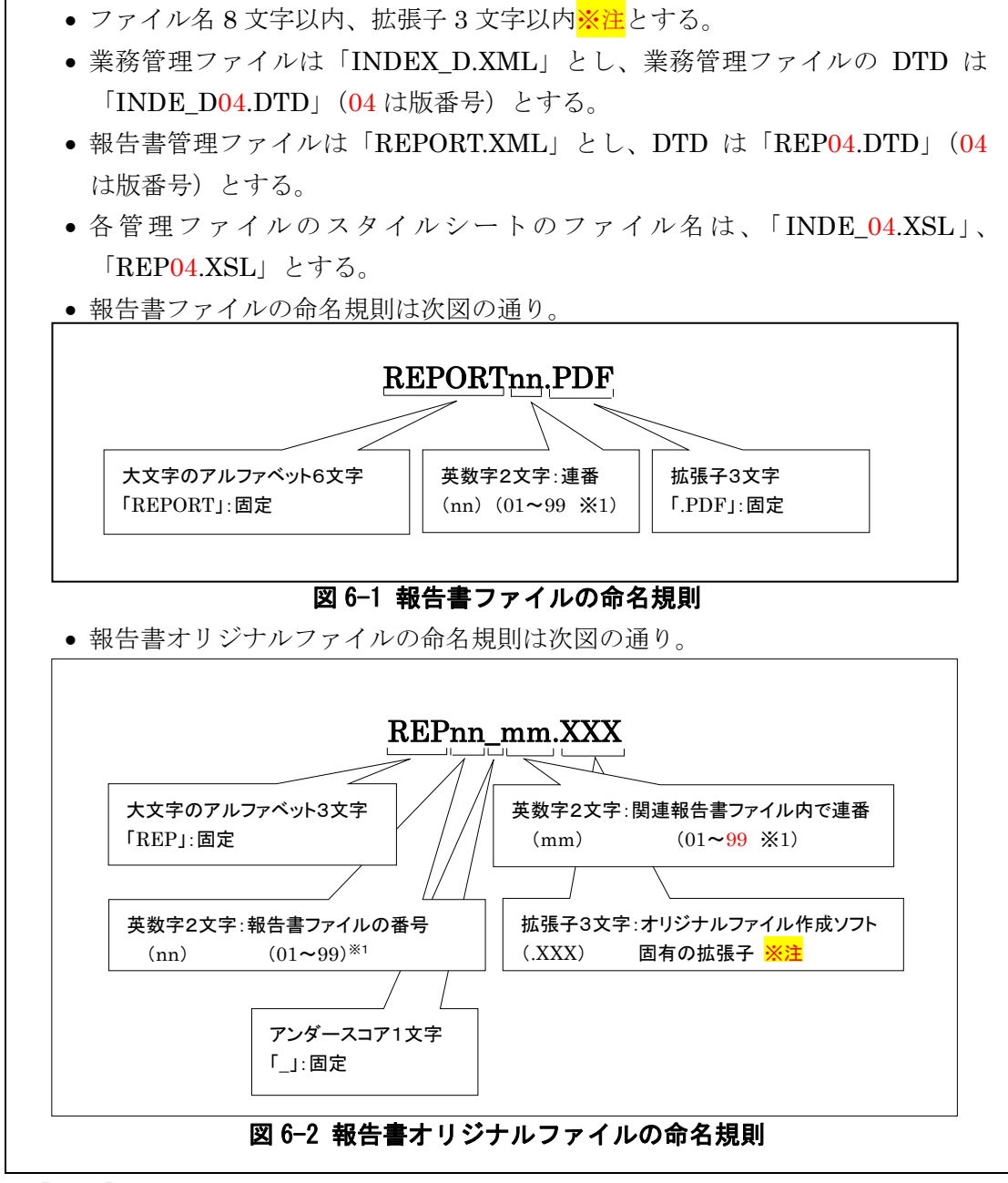

【解説】

### (1) 共通規則

ファイル名の文字数は、半角(1バイト文字)で8文字以内、拡張子3文字の以内とする。 ファイル名に使用する文字は、半角(1バイト文字)で、大文字のアルファベット「A~Z」、 数字「0~9」、アンダースコア「」とする。

#### (2) 報告書ファイル

報告書ファイルは、ファイル名から報告書であることが判明できるように規定してい る。報告書ファイル(PDF)のファイル容量が大きいため、複数ファイルに分割する場 合は、01 からの連番により、ファイルを区別することを基本とするが、欠番があっても 構わない。

例)REPORT01.PDF REPORT02.PDF REPORT03.PDF

#### (3) 報告書オリジナルファイル

報告書ファイルは、複数の報告書オリジナルファイルから構成されることがある。こ の場合、報告書の構成が想定できるように、報告書オリジナルファイルの 01 (図 6-2 「m m」)からの連番により、ファイルを区別することを基本とする。ただし、欠番があって も構わない。

例) 報告書ファイル

REPORT01.PDF

オリジナルファイル

REP01\_01.XXX : ワープロソフトファイル REP01\_02.XXX : ワープロソフトファイル REP01\_03.XXX : 表計算ソフトファイル

#### (4) 連番の扱い(図 6-1 と 図 6-2 の※1)

連番が 100 を超える場合は、以下のようなアルファベットを用いる。

例) 100~109 の場合・・・A0~A9 110~119 の場合・・・B0~B9

120~129 の場合・・・C0~C9

#### (5) 報告書オリジナルファイル拡張子(※注)

拡張子 3 文字以内としているが、docx 形式(MS-Word)又は xlsx 形式(MS-Excel) の場合は、4文字とする。

## 7 電子媒体

### 7-1 電子媒体

- 雷子媒体へ格納された情報は、次の条件を満たさなければならない。
	- 1 情報の真正性が確保されていること。
	- 2 情報の見読性が確保されていること。
	- 3 情報の保存性が確保されていること。

【解説】

- 電子成果物が第三者により書き換えられないようにするため、電子媒体に格納する成 果物には、真正性、見読性及び保存性を確保する必要がある。
- 真正性の確保とは、正当な人が格納した情報(文書、図面等)に対して第三者の確認 により作成の責任と所在が明確であるとともに、故意または過失による虚偽記入、書 き換え、消去等が防止されていることである。
- 見読性の確保とは、電子媒体に格納された情報(文書、図面等)を必要・目的に応じ てパソコン等電子機器を用いて速やかに確認可能な状態を確保することである。
- 保存性の確保とは、電子媒体に格納された情報(文書、図面等)が、規定で定められ た期間において真正性と見読性を満足した状態で保存することである。
- 上記の 3 条件を満たす電子媒体として、CD-R (一度しか書き込みができないもの) の使用を原則とする。
- CD-R の論理フォーマットは、ISO9660 (レベル 1) を原則とする。
- 基本的には、1 枚の CD-R に情報を格納する。
- 複数枚の CD-R になる場合は、「7-3 成果物が複数枚に渡る場合の処置」に従う。
- 基本的には CD-R の使用とするが、特定のシステムに依存しないファイルフォーマッ ト形式や再生ドライブの普及度を考慮して、DVD-R も協議により可とする。
- DVD-R にデータを記録する(パソコンを使って記録する)際のファイルシステムの 論理フォーマットは、UDF (UDF Bridge)とする。
- 使用する CD-R 及び DVD-R は、バルク品などを避け、信頼できる品質のものを使用 すること。

## 7-2 電子媒体の表記規則

- 雷子媒体には、「<mark>業務番号</mark>」、「業務名称」、「作成年月」、「発注者名」、「受注者名」、「何 枚目/全体枚数」、「ウイルスチェックに関する情報」、「フォーマット形式」、「正副区 分」、「受注者確認欄」、「発注者受領欄」を明記する。
- 電子媒体を収納するケースの背表紙には、「業務名称」、「作成年月」を横書きで明記す る。

【解説】

- 電子媒体には、必要項目を表面に直接印刷、または油性フェルトペンで表記し、表面 に損傷を与えないよう注意する。
- シールによっては温湿度の変化で伸縮し、電子媒体に損傷を与えることがあるため、 シールは使用しない。
- <mark>発注者受領欄、受注者確認欄は、受発注者</mark>双方が、油性フェルトペンにて記載する。

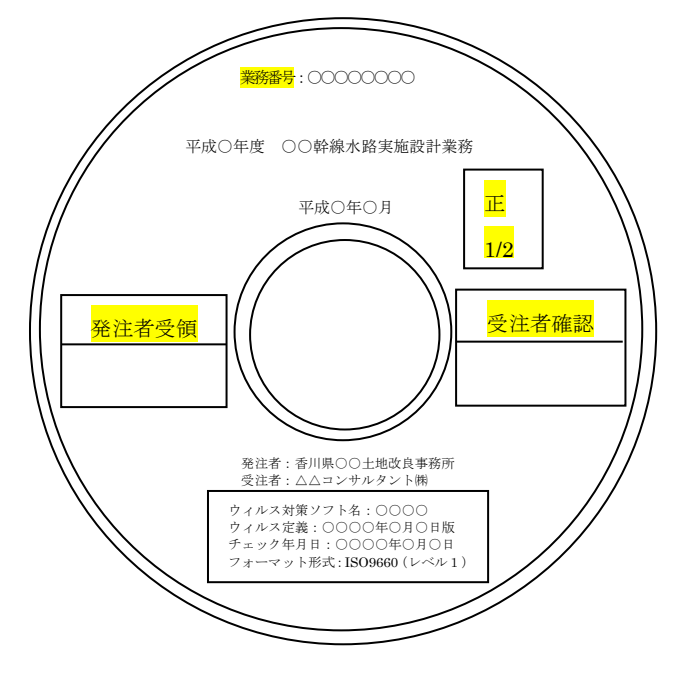

### 図 7-1 電子媒体への表記例

- 「ウイルスチェックに関する情報」は、使用した「ウイルス対策ソフト名」、「ウイル ス定義年月日」もしくは「パターンファイル名」、「チェック年月日」を明記する。ウイ ルス対策の詳細は「8-1 ウイルス対策」に示す。
- プラスチックケースのラベルの背表紙には、以下の例のように記載する。業務名が長 く書ききれない場合は頭から書けるところまで記入する。 例:平成○年度○○○○○○○○○○業務 平成○年○月
	- (長い場合)

```
平成○年度○○○○○○○○○○○○ 平成○年○月
```
## 7-3 成果物が複数枚に渡る場合の処置

- 成果物は、原則1枚の電子媒体に格納する。
- データが容量的に 1 枚の電子媒体に納まらず複数枚になる場合は、同一の業務管理フ ァイル(INDEX D.XML)を各電子媒体のルート直下に格納する。ただし、基礎情報 の「メディア番号」には該当する番号を記入する。
- 各フォルダにおいても同様に、同一の管理ファイルを各電子媒体に格納する。

【解説】

成果物を複数枚の媒体に分けて格納する場合の例を下図に示す。

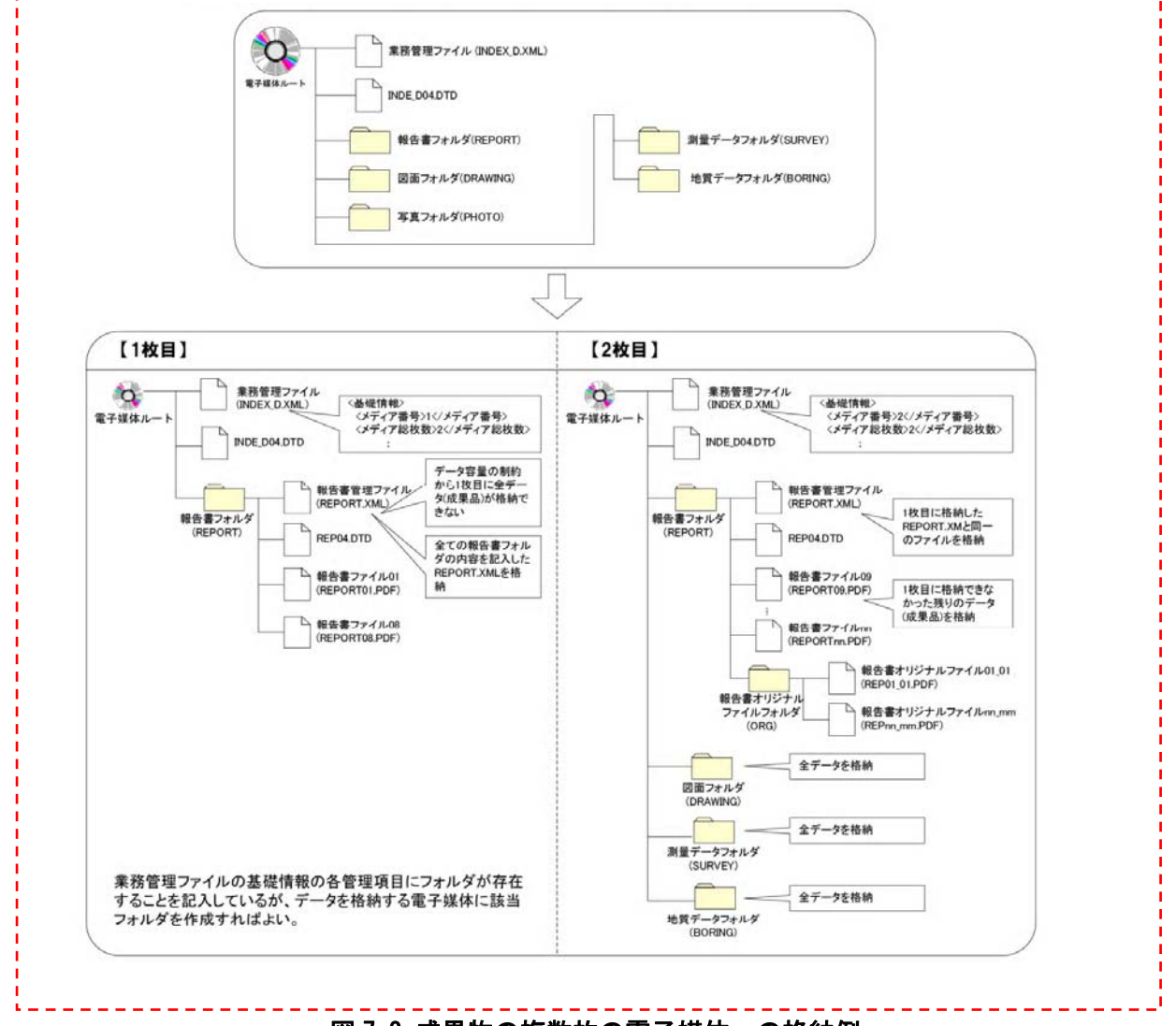

- 図 7-2 成果物の複数枚の電子媒体への格納例
- 業務管理ファイルの基礎情報の「メディア番号」は、ラベルに明記してある何枚目/ 全体枚数と整合をとる。

## 8 その他留意事項

### 8-1 ウイルス対策

- 受注者は、納品すべき成果物が完成した時点で、ウイルスチェックを行う。
- ウイルス対策ソフトは特に指定はしないが、信頼性の高いものを利用する。
- 最新のウイルスも検出できるように、ウイルス対策ソフトは常に最新のデータに更新 (アップデート)したものを利用する。
- 電子媒体の表面には、「使用したウイルス対策ソフト名」、「ウイルス(パターンファイ ル)定義年月日またはパターンファイル名」、「チェック年月日(西暦表示)」を明記す る。

### 8-2 使用文字

- 本規定は、管理ファイル(XML 文書)を対象とする。
- 半角文字を JIS X 0201 で規定されている文字から片仮名用図形文字を除いたラテン 文字用図形文字のみとする。
- 全角文字を JIS X 0208 で規定されている文字から数字とラテン文字を除いた文字の みとする。

#### 【解説】

#### (1)文字の定義

本要領で用いている文字に関わる用語を次のように定義する。

#### 1)全角文字

JIS X 0208 で規定されている文字から数字とラテン文字を除いた文字を全角文字 という。

#### 2)半角英数字

JIS X 0201 で規定されている文字から片仮名用図形文字を除いた文字を半角英数 字という。

#### 3)半角英数大文字

「半角英数字」からラテン小文字(LATIN SMALL LETTER A~Z)を除いた文 字を半角英数大文字という。

#### 4)半角数字

JIS X 0201 で規定されている文字のうちの数字(DIGIT ZERO~NINE)及び小 数点(.)を半角数字という。

#### (2)留意事項

長期的な見読性を確保するため、使用できる文字を必要最小限に規定している。

もともと OS に備わっておらず、利用者が独自に作成した外字は、他の端末では表 示できないので使用を認めない。地名や人名などの表現で特殊な文字が必要な時(利 用者が作成した外字や機種依存文字の使用が必要な場合等)は、平仮名もしくは片仮 名などの標準化された全角文字で表現する。

## 8-3 電子化が困難な資料の取扱い

電子化が難しいパース図類や特殊アプリケーションを利用したデータファイルの取扱い は、事前に<mark>調査職員</mark>と協議する。

#### 【解説】

電子化が難しい成果物としては、パース図類や特殊なアプリケーションを利用したデータ ファイル、カタログ、見本などの資料がある。

- 手書きパース図
- CG 動画図
- 構造計算結果、解析計算結果(大量データ)
- A3 よりも大きな図面等(紙でしか入手、作成できないもの)
- カタログ
- 見本

## 付属資料1 管理ファイルの DTD

 各管理ファイルの DTD を以下に示す。なお、DTD ファイルは、農林水産省のホームページ (http://www.maff.go.jp/j/nousin/seko/nouhin\_youryou/index.html)から、本要領が準用する農林水産 省版(H23.3)を入手できる。

#### (1)業務管理ファイルの DTD

業務管理ファイル (INDEX\_D.XML) の DTD (INDE\_D04.DTD) を以下に示す。

 $\langle$ !-- INDE D04.DTD / 2011/03 --> <!ELEMENT gyomudata (基礎情報,業務件名等,場所情報,施設情報?,発注者情報,受注者情報,業務情報, 予備\*,ソフトメーカ用 TAG\*)>

<!ATTLIST gyomudata DTD\_version CDATA #FIXED "04">

<!-- 基礎情報 -->

<!ELEMENT 基礎情報 (メディア番号,メディア総枚数,適用要領基準,報告書フォルダ名?,報告書オリジ ナルファイルフォルダ名?,図面フォルダ名?,写真フォルダ名?,測量データフォルダ名?,地質データフ ォルダ名?)>

 <!ELEMENT メディア番号 (#PCDATA)> <!ELEMENT メディア総枚数 (#PCDATA)> <!ELEMENT 適用要領基準 (#PCDATA)> <!ELEMENT 報告書フォルダ名 (#PCDATA)> <!ELEMENT 報告書オリジナルファイルフォルダ名 (#PCDATA)> <!ELEMENT 図面フォルダ名 (#PCDATA)> <!ELEMENT 写真フォルダ名 (#PCDATA)> <!ELEMENT 測量データフォルダ名 (#PCDATA)> <!ELEMENT 地質データフォルダ名 (#PCDATA)>

<!-- 業務件名等 -->

<!ELEMENT 業務件名等 (業務実績システムバージョン番号, 業務実績システム登録番号,設計書コード, 業務名称,住所情報+,履行期間-着手,履行期間-完了)>

- <!ELEMENT 業務実績システムバージョン番号 (#PCDATA)>
- <!ELEMENT 業務実績システム登録番号 (#PCDATA)>
- <!ELEMENT 設計書コード (#PCDATA)>
- <!ELEMENT 業務名称 (#PCDATA)>
- <!ELEMENT 履行期間-着手 (#PCDATA)>
- <!ELEMENT 履行期間-完了 (#PCDATA)>

<!ELEMENT 住所情報 (住所コード+,住所+)>

<!ELEMENT 住所コード (#PCDATA)>

<!ELEMENT 住所 (#PCDATA)>

<!-- 場所情報 -->

<!ELEMENT 場所情報 (測地系,水系-路線情報\*,境界座標情報)> <!ELEMENT 測地系 (#PCDATA)>

<!-- 水系-路線情報線 -->

<!ELEMENT 水系-路線情報 (対象水系路線コード?,対象水系路線名?,現道-旧道区分?,対象河川コード\*, 左右岸上下線コード\*,測点情報\*,距離標情報\*)>

 <!ELEMENT 対象水系路線コード (#PCDATA)> <!ELEMENT 対象水系路線名 (#PCDATA)> <!ELEMENT 現道-旧道区分 (#PCDATA)> <!ELEMENT 対象河川コード (#PCDATA)> <!ELEMENT 左右岸上下線コード (#PCDATA)>

<!-- 測点線情報 -->

<!ELEMENT 測点情報 (起点側測点-n?,起点側測点-m?,終点側測点-n?,終点側測点-m?)>

- <!ELEMENT 起点側測点-n (#PCDATA)> <!ELEMENT 起点側測点-m (#PCDATA)> <!ELEMENT 終点側測点-n (#PCDATA)>
- <!ELEMENT 終点側測点-m (#PCDATA)>

<!-- 距離標情報 -->

<!ELEMENT 距離標情報 (起点側距離標-n?,起点側距離標-m?,終点側距離標-n?,終点側距離標-m?)> <!ELEMENT 起点側距離標-n (#PCDATA)> <!ELEMENT 起点側距離標-m (#PCDATA)> <!ELEMENT 終点側距離標-n (#PCDATA)>

<!ELEMENT 終点側距離標-m (#PCDATA)>

<!-- 境界座標情報 -->

<!ELEMENT 境界座標情報 (西側境界座標経度,東側境界座標経度,北側境界座標緯度,南側境界座標緯 度)>

 <!ELEMENT 西側境界座標経度 (#PCDATA)> <!ELEMENT 東側境界座標経度 (#PCDATA)> <!ELEMENT 北側境界座標緯度 (#PCDATA)> <!ELEMENT 南側境界座標緯度 (#PCDATA)>

<!-- 施設情報 -->

<!ELEMENT 施設情報 (施設名称?)> <!ELEMENT 施設名称 (#PCDATA)>

<!-- 発注者情報 -->

<!ELEMENT 発注者情報 (発注者機関コード,発注者機関事務所名)> <!ELEMENT 発注者機関コード (#PCDATA)> <!ELEMENT 発注者機関事務所名 (#PCDATA)>

<!-- 受注者情報 -->

- <!ELEMENT 受注者情報 (受注者名,受注者コード)>
	- <!ELEMENT 受注者名 (#PCDATA)>
	- <!ELEMENT 受注者コード (#PCDATA)>

<!-- 業務情報 --> <!ELEMENT 業務情報 (主な業務の内容,業務分野コード+,業務キーワード+,業務概要)> <!ELEMENT 主な業務の内容 (#PCDATA)> <!ELEMENT 業務分野コード (#PCDATA)> <!ELEMENT 業務キーワード (#PCDATA)> <!ELEMENT 業務概要 (#PCDATA)>

<!ELEMENT 予備 (#PCDATA)> <!ELEMENT ソフトメーカ用 TAG (#PCDATA)>

![](_page_26_Figure_0.jpeg)

![](_page_26_Figure_1.jpeg)

場所情報 1-♯PCDATA

 $\bigcirc$ 

測 地 系 1-♯PCDATA

#### (2)報告書管理ファイルの DTD

報告書管理ファイル (REPORT.XML)の DTD (REP04.DTD) を以下に示す。

 $\langle$ !-- REP04.DTD / 2011/03 -->

<!ELEMENT reportdata (報告書ファイル情報+,ソフトメーカ用 TAG\*)>  $\langle$ !ATTLIST reportdata DTD version CDATA #FIXED "04">

<!-- 報告書ファイル情報 -->

<!ELEMENT 報告書ファイル情報 (報告書名,報告書副題?,報告書ファイル名,報告書ファイル日本 語名?,報告書ファイル作成ソフトウェア名,設計項目?,成果品項目?,報告書オリジナルファイル 情報\*,その他?)>

- <!ELEMENT 報告書名 (#PCDATA)>
- <!ELEMENT 報告書副題 (#PCDATA)>
- <!ELEMENT 報告書ファイル名 (#PCDATA)>
- <!ELEMENT 報告書ファイル日本語名 (#PCDATA)>
- <!ELEMENT 報告書ファイル作成ソフトウェア名 (#PCDATA)>
- <!ELEMENT 設計項目 (#PCDATA)>
- <!ELEMENT 成果品項目 (#PCDATA)>

<!-- 報告書オリジナルファイル情報 -->

<!ELEMENT 報告書オリジナルファイル情報 (報告書オリジナルファイル名?,報告書オリジナルフ

- ァイル日本語名?,報告書オリジナルファイル作成ソフトウェア名?)>
- <!ELEMENT 報告書オリジナルファイル名 (#PCDATA)>
- <!ELEMENT 報告書オリジナルファイル日本語名 (#PCDATA)>
- <!ELEMENT 報告書オリジナルファイル作成ソフトウェア名 (#PCDATA)>

<!-- その他 -->

- <!ELEMENT その他 (受注者説明文?,予備\*)>
- <!ELEMENT 受注者説明文 (#PCDATA)>
- <!ELEMENT 予備 (#PCDATA)>

<!ELEMENT ソフトメーカ用 TAG (#PCDATA)>

![](_page_28_Figure_0.jpeg)

図付 1-2 報告書管理ファイルの DTD の構造

# 付属資料2 管理ファイルの XML 記入例

### (1)業務管理ファイルの記入例

![](_page_29_Picture_173.jpeg)

</距離標情報>

</水系-路線情報>

- <境界座標情報>

 <西側境界座標経度>1383730</西側境界座標経度> <東側境界座標経度>1384500</東側境界座標経度> <北側境界座標緯度>0352500</北側境界座標緯度> <南側境界座標緯度>0352000</南側境界座標緯度> </境界座標情報>

</場所情報>

- <施設情報>

<施設名称>〇〇トンネル</施設名称> </施設情報>

- <発注者情報>

 <発注者機関コード>16706002</発注者機関コード> <発注者機関事務所名>香川県OO土地改良事務所</発注者機関事務所名>

</発注者情報>

- <受注者情報>

<受注者名>〇〇建設コンサルタント株式会社</受注者名>

<受注者コード>0000012300</受注者コード>

</受注者情報>

- <業務情報>
	- <主な業務の内容>1</主な業務の内容>

<業務分野コード>0112030</業務分野コード>

<業務キーワード>パイプライン</業務キーワード>

 <業務概要>本業務は、香川県○○事業の基幹施設として建設される○○用水路の実施設計を行っ たものである。実施設計の基本は、平成○○年度○○業務で実施された基本設計に基づいて 行うものであるが、○○事業で実施されなかったボーリング調査及び路線測量の細部調査を 実施した。</業務概要>

</業務情報>

<予備 />

<ソフトメーカ用 TAG />

</gyomudata>

### (2) 報告書管理ファイルの記入例

 $\langle ?\text{xml version} = "1.0" encoding="Shift_JIS" ? \rangle$  <!DOCTYPE reportdata SYSTEM "REP04.DTD">  $\langle ?xml-stvlesheet$  type="text/xsl" href="REP04.XSL" ?>  $-$  <reportdata DTD\_version="04"> - <報告書ファイル情報> <報告書名>○○用水路実施設計業務</報告書名> <報告書副題>既設排水路の暗渠化に伴う計画見直しく/報告書副題> <報告書ファイル名>REPORT01.PDF</報告書ファイル名> <報告書ファイル日本語名>**報告書(第1章氾濫解析).XXX**</報告書ファイル日本語名> <報告書ファイル作成ソフトウェア名>○□△\_PDF 作成ソフト\_2006</報告書ファイル作成ソフ トウェア名> <設計項目>実施設計</設計項目> <成果品項目>本報告書</成果品項目> - <報告書オリジナルファイル情報> <報告書オリジナルファイル名>REP01\_01. XXX</報告書オリジナルファイル名> <報告書オリジナルファイル日本語名>○○用水路実施設計業務\_報告書 01\_01.DOC</報告 書オリジナルファイル日本語名> <報告書オリジナルファイル作成ソフトウェア名>□△▽ワープロソフト 2006</報告書オ リジナルファイル作成ソフトウェア名> </報告書オリジナルファイル情報>  $-$  <報告書オリジナルファイル情報> <報告書オリジナルファイル名>REP01\_02. XXX</報告書オリジナルファイル名> <報告書オリジナルファイル日本語名>○○用水路実施設計業務\_報告書 P29 の表.XXX</報 告書オリジナルファイル日本語名> <報告書オリジナルファイル作成ソフトウェア名>△▽○表計算ソフト 2006</報告書オリ ジナルファイル作成ソフトウェア名> </報告書オリジナルファイル情報> - <その他> <受注者説明文>受注者側で特記すべき事項がある場合は記入する。</受注者説明文> <予備>紙の成果品がある場合は資料名を記入する。説明文以外で特記すべき事項があれば 記入する。(複数入力可)</予備> </その他>

</報告書ファイル情報>

- <報告書ファイル情報>
	- <報告書名>○○用水路実施設計業務</報告書名>
	- <報告書副題>既設排水路の暗渠化に伴う計画見直し</報告書副題>
	- <報告書ファイル名>REPORT02.PDF</報告書ファイル名>
	- <報告書ファイル日本語名>報告書(既設排水路の暗渠化に伴う計画見直し). XXX</報告書ファイ ル日本語名>
	- <報告書ファイル作成ソフトウェア名>○□△ PDF 作成ソフト 2006</報告書ファイル作成ソフ トウェア名>
	- <設計項目>報告書</設計項目>
	- <成果品項目>本報告書</成果品項目>
	- <報告書オリジナルファイル情報>
		- <報告書オリジナルファイル名>REP02\_01.XXX</報告書オリジナルファイル名>
		- <報告書オリジナルファイル日本語名>○○用水路実施設計業務\_報告書 02\_01.DOC</報告 書オリジナルファイル日本語名>
		- <報告書オリジナルファイル作成ソフトウェア名>□△▽ワープロソフト 2006</報告書オ リジナルファイル作成ソフトウェア名>

```
 </報告書オリジナルファイル情報> 
  <その他 /> 
 </報告書ファイル情報>
```
<ソフトメーカ用 TAG>ソフトウェアメーカが管理のために使用する。(複数入力可)</ソフトメーカ用 TAG>  $\langle /$ reportdata>

## 付属資料3 場所情報の記入方法

場所情報に関わる記入方法を以下に示す。

- (1) 業務件名等
	- 1) 住所コード

AGRIS 登録業務は、着手時にそれぞれのシステムに記入した該当データを核 管理項目に記入する。AGRIS 登録対象外の業務の場合は、JIS X 0401 都道府県 コード及び JIS X 0402 市区町村コードに記載されているコードを参照し、該当 するコードを記入する。

2)「住所コード」と「住所」の XML 表記例

● 対象地域が1市区町村内の1箇所である場合

```
<住所情報> 
 <住所コード>37201</住所コード> 
 <住所>香川県高松市番町 4 丁目</住所> 
</住所情報>
```
● 対象地域が1市区町村内の2箇所である場合

```
<住所情報> 
 <住所コード>37201</住所コード> 
 <住所>香川県高松市番町 4 丁目</住所> 
 <住所>香川県高松市番町 3 丁目</住所> 
</住所情報>
```
該当地域の数を繰り返す。

● 対象地域が複数市区町村の場合(該当する住所が全て列記可能な場合)

```
<住所情報> 
 <住所コード>37201</住所コード> 
 <住所>香川県高松市高松町</住所> 
</住所情報> 
<住所情報> 
 <住所コード>37341</住所コード> 
 <住所>香川県木田郡三木町田中</住所> 
</住所情報> 
<住所情報> 
 <住所コード>37201</住所コード> 
 <住所>香川県高松市屋島東町</住所> 
</住所情報> 
 : : :
```
該当市区町村数分繰り返す。

対象地域が複数市区町村の場合(設計図書等の住所で代表する場合)

```
<住所情報> 
 <住所コード>37201</住所コード> 
 <住所コード>37341</住所コード> 
 <住所コード>37206</住所コード> 
 <住所>香川県高松市他地内</住所> 
</住所情報>
```
高松市の他、三木町及びさぬき市に該当する場合

対象地域が 1 都道府県全域の場合

```
<住所情報> 
 <住所コード>37000</住所コード> 
 <住所>香川県</住所> 
</住所情報>
```
対象地域が発注者の管内全域等の広域に渡る場合

```
<住所情報> 
 <住所コード>37201</住所コード> 
 <住所コード>37206</住所コード> 
 <住所コード>37207</住所コード> 
 <住所コード>37341</住所コード> 
 <住所>○○土地改良事務所管内</住所> 
</住所情報>
```
住所コードは、管内の該当地域の数を繰り返す(当該地域の範囲により、県 コード・市区町村コードを選択できる)。

● 特定の地域に該当しない場合

```
<住所情報> 
 <住所コード>99999</住所コード> 
 <住所>対象地域なし</住所> 
</住所情報>
```
- (2) 場所情報
- 1)対象水系路線コード

対象水系路線コードは、農林水産省ホームページに掲載された発注者が示す コード表により記入する。(県管理でコードが無い場合は「99999」)

業務対象水系・路線コード

http://www.maff.go.jp/j/nousin/seko/nouhin\_youryou/index.html

- 2) 「対象水系路線コード」と「対象水系路線名」の XML 表記例
	- 対象地域が特定の水系に位置する場合

```
<水系-路線情報> 
  <対象水系路線コード> </対象水系路線コード>
  <対象水系路線名>津田川水系</対象水系路線名> 
  Service State State
</水系-路線情報>
```
対象地域が複数の路線に該当する場合

![](_page_35_Picture_271.jpeg)

3) 「対象河川コード」の XML 表記例

<対象河川コード> </対象河川コード> 県工事の場合、入力の必要は無い。

- 4) 「左右岸上下線コード」の XML 表記例
	- 対象地域が道路の上り線に位置する場合

<左右岸上下線コード>10</左右岸上下線コード>

対象地域が河川の両岸に位置する場合

<左右岸上下線コード>01</左右岸上下線コード> <左右岸上下線コード>02</左右岸上下線コード>

両岸の場合は左岸と右岸を列記する。

5) 「距離標」の XML 表記例

● 県工事の場合入力の必要は無い。

![](_page_35_Picture_272.jpeg)

#### 6) 境界座標(緯度経度)

「境界座標」は世界測地系(日本測地系 2000)に準拠する。その範囲は対象範囲 を囲む矩形の領域を示し、西側及び東側の経度と北側及び南側の緯度を各々度 (3 桁)分(2 桁)秒(2 桁)で表される 7 桁の数値を記入する。特定の地域に該当しな い業務については、「99999999」(対象地域なし)を各項目に記入する。「境界座 標」は「対象領域の外側」を記入する。なお、対象領域が南緯及び西経の場合は頭 文字に「-」(HYPHEN-MINUS)を記入する。

境界座標(緯度・経度)の値が明確である場合は、調査職員との間で確認の上、 その値を管理項目に記入する。境界座標(緯度・経度)の値が不明確である場合は、 地形図等から読み取るなどして、その値を管理項目に記入する。その時の精度 は、業務範囲にもよるが 100m 程度を目安とする(経緯度の 1 秒は地上距離で約 30m に相当する)。業務範囲が大きくなれば一般に精度も粗くなるが、可能な範 囲の精度で取得することが望ましい。

なお、座標の調査方法については、次頁に示すような方法により調査できる。

#### 7)「境界座標」の XML 表記例

● 対象地域が明らかな場合

<西側境界座標経度>1380929</西側境界座標経度> <東側境界座標経度>1381212</東側境界座標経度> <北側境界座標緯度>0351377</北側境界座標緯度> <南側境界座標緯度>0350213</南側境界座標緯度>

● 特定の地域に該当しない場合

<西側境界座標経度>99999999</西側境界座標経度> <東側境界座標経度>99999999</東側境界座標経度> <北側境界座標緯度>99999999</北側境界座標緯度> <南側境界座標緯度>99999999</南側境界座標緯度>

(3) 境界座標の調査方法(例)

境界座標の調査方法としては、次の 5 つがある。

- 1) 測量成果電子納品「業務管理項目」境界座標入力支援サービス
- 2) 地形図閲覧サービス(国土地理院)による境界座標の調査方法
- 3) 地形図による境界座標の調査方法
- 4) 都道府県の東西南北端点と重心の経度緯度の調査方法
- 5) 既知の平面直角座標を変換する方法

各調査方法を以下に示す。

1) 測量成果電子納品「業務管理項目」境界座標入力支援サービス

国土地理院では、業務・工事管理項目の境界座標に関する入力支援サービス のシステムを一般公開しており、インターネットが利用可能な環境であれば無 償でサービスを利用することができる。

#### 測量成果電子納品「業務管理項目」境界座標入力支援サービス

http://psgsv.gsi.go.jp/koukyou/rect/index.html

境界座標の取得方法を上記 URL の本文を引用して以下に示す。

![](_page_37_Picture_13.jpeg)

矢印ボタンが押された状態で地図中の測量した点をクリックすると、地図中 にバツ印がつき、左下にその点の緯度経度が表示されます。

![](_page_38_Picture_1.jpeg)

![](_page_38_Picture_48.jpeg)

同様に測量した点をクリックしていくと、測量領域が赤い四角で表示され、 左下に境界座標の緯度経度が表示されます。

![](_page_38_Picture_4.jpeg)

![](_page_38_Picture_49.jpeg)

画面中に表示されていない領域を測量したときは、虫眼鏡モードや手のひら モードで地図を移動させた後、再び矢印ボタンを押してから地図中の測量点を クリックしてください。(地図の移動のさせ方については「地図の操作」をご覧 ください)

### 地図の操作

http://psgsv.gsi.go.jp/koukyou/rect/manual\_mapcontrol.html

測量領域全体をクリックすると、左下に境界座標が表示されます。

![](_page_39_Figure_1.jpeg)

(B) クリックする測量点を間違えたときは... やり直しボタンをクリックすると、最後の入力を取り消すことができます。

![](_page_39_Figure_3.jpeg)

- (C)最初からやり直したいときは...
	- クリアボタンをクリックすると、すべての入力を消すことができます。

![](_page_39_Picture_6.jpeg)

- 2) 地形図閲覧サービス(国土地理院)による境界座標の調査方法
	- 1. 業務対象範囲を地図等におとし、左下隅および右上隅を確認する。対象 範囲が路線区間である場合は、対象路線の外側を業務対象範囲とする。

![](_page_40_Figure_2.jpeg)

図付 3-1 業務対象範囲の取得方法

2. Web ブラウザにより下記 URL のホームページに接続すると、「地図閲覧 サービス ウォッちず」が表示され、「ウォッちず(地図検索画面)」を クリックすると「ウォッちず 地図閲覧サービス」が表示される。

![](_page_40_Figure_5.jpeg)

図付 3-2 ウォッちず 地図閲覧サービス

- 3. 「ウォッちず 地図閲覧サービス」から、該当する地域をマウスで選択 する。
- 4. 次に表示される図郭選択画面で範囲を絞り込み、該当する地域をマウス で選択する。
- 5. 最後に 1/50,000 地形図名の分割選択画面が表示されるため、該当する地 域名をマウスで選択する。
- 6. 該当地域の 1/25,000 地形図の画像が表示される。表示範囲が対象範囲と 異なる場合は、ウィンドウのスクロールバーで表示範囲を移動する。ス クロールバーの移動可能範囲よりも外側に対象範囲が位置する場合は、 画面の中の移動ボタンをクリックして表示図面を変更する。または、操 作 2~4 に戻って範囲を選択し直す。

![](_page_41_Picture_4.jpeg)

図付 3-3 地形図表示画面

7. 表示された地形図上で、1 で確認した対象範囲の左下隅をマウスでクリ ックする。

![](_page_42_Figure_1.jpeg)

図付 3-4 対象範囲の左下の指示

8. クリックした地点の緯度経度が表示される。表示された北緯を「南側境 界座標緯度」、東経を「西側境界座標経度」に記入する。

![](_page_42_Picture_4.jpeg)

図付 3-5 緯度経度の表示

9. 7、8 と同様の手順で対象範囲の右上隅をマウスでクリックし、表示され た北緯を「北側境界座標緯度」、東経を「東側境界座標経度」に記入する。

- 3) 地形図による境界座標の調査方法
	- 1. 業務対象範囲を地形図(1/25,000、1/50,000、1/200,000)におとし、左下 隅および右上隅を確認する。対象範囲が路線区間である場合は、対象路 線の外側を業務対象範囲とする。

![](_page_43_Figure_2.jpeg)

2. 地形図が 1/25,000 の場合には、図郭線上に 1 分ごとの目盛りがきざまれ ているので、これらの目盛りを使用し、下図のように経緯度 1 分ごとの メッシュ(方眼)を作図する。

![](_page_43_Figure_4.jpeg)

図付 3-7 メッシュ図(1/25,000 地形図)

3. 対象範囲の左下隅を含むメッシュ(二重線で囲まれた部分)を下図のよう に取り出し、比例配分等により秒数を計算し、左下隅(X1,Y1)の座標を求 める。求められた北緯 X1を「南側境界座標緯度」に、東経 Y1を「西側 境界座標経度」に記入する。

![](_page_44_Figure_1.jpeg)

図付 3-8 メッシュ拡大図

4. 右上隅も同様の手順で、北緯を「北側境界座標緯度」に,東経を「東側境 界座標経度」に記入する。

#### 4) 都道府県の東西南北端点と重心の経度緯度の調査方法

各都道府県の東西側の経度、南北側の緯度については、下記 URL のホームペ ージを参照して記入することができる。

(参照先:日本の東西南北端点の経度緯度)

国土地理院

http://www.gsi.go.jp/KOKUJYOHO/center.html

#### 5) 既知の平面直角座標を変換する方法

平面図等で既に対象範囲の平面直角座標が判明している場合は、それらの値 を緯度経度に変換して境界座標に記入することができる。

(インターネット上で利用可能な変換プログラム例)

国土地理院

http://vldb.gsi.go.jp/sokuchi/surveycalc/main.html

## 付属資料4 XML 文書作成における留意点

XML 文書の作成にあたっての留意点を以下に示す。

- XML 文書における文字セットは、「8-2 使用文字」によるものとする。
- XML 文書の文字符号化方式は、XML 文書の標準符号化方式である Unicode 形式の UTF-16、または UTF-8 を基本とすべきであるが、コンピュータシス テムの現状を鑑み、Shift JIS とする。
- 提出する XML 文書には、DTD を埋め込む方式をとらず、外部ファイル参照 方式を採用する。
- XML の予約文字(JIS X 0201(ラテン文字用図形文字)の不等号(より小)(<)、 不等号(より大)(>)、アンパサンド(&)、アポストロフィー(')、引用符("))につ いては、実体参照を用いることで使用することができる。以下に実体参照を 示す。

| 記号 | 実体参照 |
|----|------|
| "  | "    |
| &  | &    |
| ٠  | '    |
| ╱  | <    |
|    | >    |

表付 4-1 実体参照

● XML 文書の作成は、「JIS X 4159:2005 拡張可能なマーク付け言語 (XML)1.0」を参照すること。